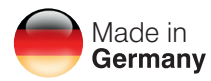

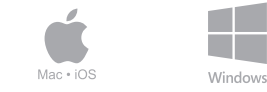

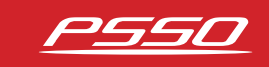

## Download: DXO Control.

So erhalten Sie die aktuellste Version der Software.<br>How to download the latest version of the software.

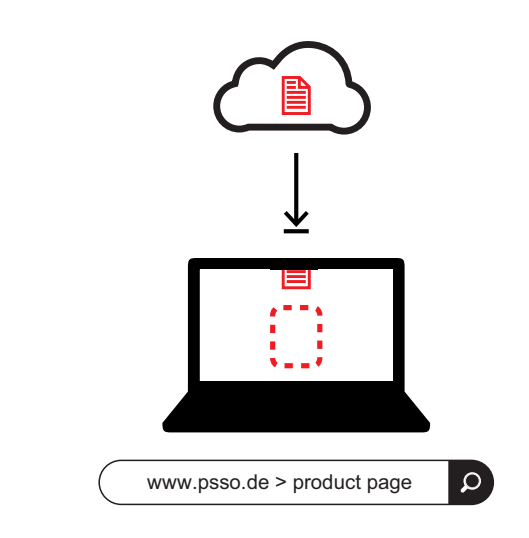

## **Die Seite www.psso.de aufrufen.**

**Visit www.psso.de.** 

### **In der Suche die Artikelnummer des Controllers eingeben: 10356365.**

**Enter the PA controller's item number in the search box: 10356365.** 

## **Die Software im Downloadbereich herunterladen.**

**Download the software in the download section.**

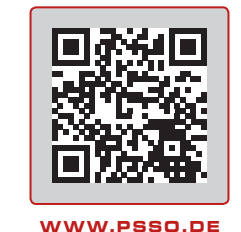

*1*

*2*

*3*

## **Alternativ den QR-Code scannen und die Software direkt auf einem mobilen Gerät herunterladen.**

**Alternatively scan the QR code and download the software directly on a mobile device.**

DXO Control ist eine intelligente und leistungsstarke Software zur Fernsteuerung der digitalen PA-Controller DXO-26PRO und DXO-48PRO MK1/MK2 sowie dem PRIME Systemverstärker von PSSO. Die Software ist lauffähig auf Windows 10 sowie auf Mac OS X 11 und höher.

DXO Control is an intelligent and powerful software for remote controlling of the digital PA controllers DXO-26PRO and DXO-48PRO MK1/MK2 as well as the PRIME system amplifier by PSSO. The software runs on Windows 10 as well as on Mac OS X 11 and better.

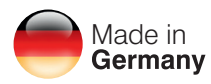

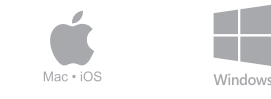

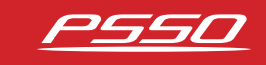

## Quick Start: DXO Control.

Wie Sie eine Verbindung zum Computer herstellen. How to connect to the computer.

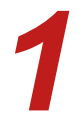

# **Das Gerät direkt an einen Computer per Ethernet-Kabel anbinden.**<br> **Connect the device directly to a computer via Ethernet cable.**

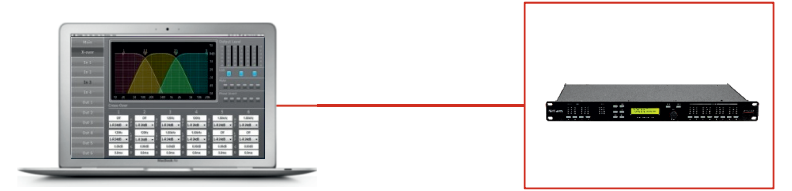

Der Computer und Ihr Gerät weisen sich selbst eine Netzwerkadresse aus dem Zero-Config-Bereich (169.254.0.0 168.254.255.255) zu, so dass die Software automatisch das Gerät erkennt und eine Verbindung herstellt.

The computer and the controller both will assign themselves a network address in the zero config range (169.254.0.0 - 169.254.255. 255), and the controller will be discovered automatically by the software application.

**Das Gerät an Ihren Router per Ethernet-Kabel anbinden.**<br>*2* Connect the device to your router via Ethernet cable.

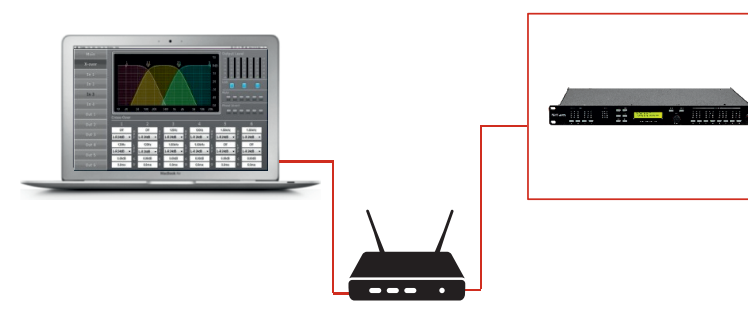

Das Gerät bezieht per DHCP vom Router automatisch eine IP-Adresse. The device automatically obtains an IP address from the router via DHCP.

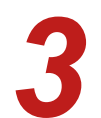

**Das Gerät mit einem im Netzwerk integrierten Switch verbinden.**<br> **3** Connect the device to a switch integrated in the network.

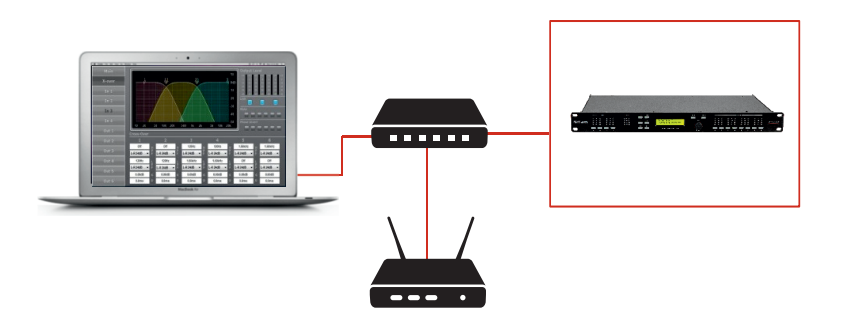

Das Gerät bezieht per DHCP vom Router automatisch eine IP-Adresse. The device automatically obtains an IP address from the router via DHCP.

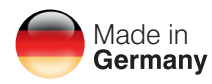

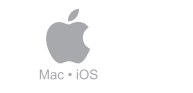

WWW.PSSO.DE

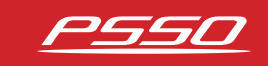

## Download: DXO Control iOS.

Window

So erhalten Sie die aktuellste Version der App für iPad und iPhone. How to download the latest version of the app for iPad and iPhone.

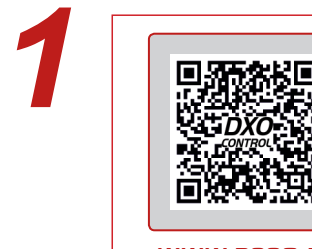

### **Den QR-Code scannen und die App direkt auf dem iPad bzw. iPhone installieren.**

**Scan the QR code and install the app directly on a your iPad or iPhone.**

**WWW. P S S O . D E**

# **Das iPad bzw. iPhone mit dem WLAN verbinden.**<br> **2** Connect iPad or iPhone to your WLAN.

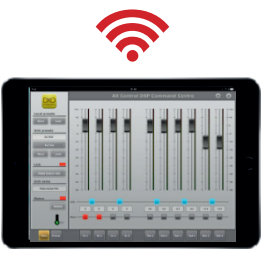

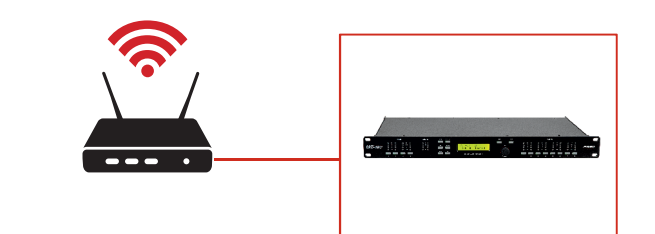

#### **Wichtiger Hinweis:**

Ihr Gerät kann entweder von der Software oder per App gesteuert werden nicht aber mit beiden gleichzeitig. Solange ein Gerät per Software mit dem Computer verbunden ist, kann die App das Gerät nicht korrekt erkennen und kann auch keine Verbindung aufbauen.

Important note:

Your device can be controlled either by the software or by the app, but not with both at the same time. As long as a device is connected to the computer via software, the app cannot recognize the device correctly and cannot establish a connection.

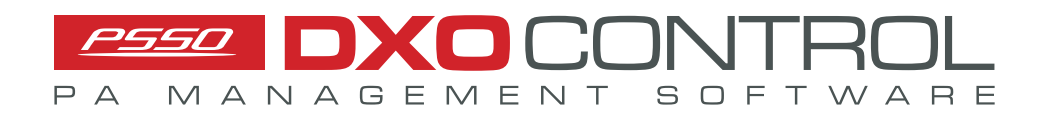